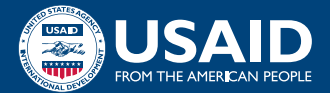

# QUICK REFERENCE **REGISTERING TO WORK WITH USAID Non-U.S.-Based Partners**

Complete the free U.S. Government registrations your organization needs to compete for USAID grants, agreements, and contracts. The registration process differs slightly depending on where your organization is based.

NON-U.S. PARTNERS should use this Quick Reference Guide as a general overview.

For a more detailed version of the process, please reference the training module titled "[Registering to Work with USAID: A Step-by-Step Guide"](https://www.usaid.gov/work-usaid/get-grant-or-contract/trainings-how-work-usaid/registering-workwork-usaid-main-step-by-step-guide) to see the full series of guides.

U.S.-BASED PARTNERS should use the Quick Reference Guide for U.S.-based partners.

## **GATHER YOUR INFORMATION**

Collect relevant details on your organization using the [Entity Registration Checklist](http://iae-prd-videos.s3.amazonaws.com/pdf/entity-checklist.pdf?X-Amz-Algorithm=AWS4-HMAC-SHA256&X-Amz-Date=20220404T210936Z&X-Amz-SignedHeaders=host&X-Amz-Expires=86399&X-Amz-Credential=AKIAY3LPYEEXWOQWHCIY%2F20220404%2Fus-east-1%2Fs3%2Faws4_request&X-Amz-Signature=125eb06cc29bf8ad245989576f4763b90c3c978cc9a93ac98450cfdb136f5382) provided on the "[Getting Started with Entity Registration"](https://sam.gov/content/entity-registration) page. You will need to use identical spelling, spacing, and punctuation for each system in the process. You can make this easy by putting all of your information in a "[Key Information Log](https://www.usaid.gov/work-usaid/get-grant-or-contract/trainings-how-work-usaid/registering-work-usaid-key-information-log)," and you can then copy and paste the relevant details into each form on various websites.

# **OBTAIN YOUR UEI**

1

2

3

The U.S. Government uses a Unique Entity Identifier (UEI) to identify organizations for credit-check purposes. You will request this 12-digit alphanumeric ID at SAM. gov before you request an NCAGE code.\* You will be required to provide your organization's legal business name, physical address, and date and state of incorporation as part of the validation process.

# **GET YOUR NCAGE CODE\***

Once you have your UEI, you may apply for your NATO Commercial and Government Entity (NCAGE) code from the NATO Support and Procurement Agency (NSPA). Note that U.S.-based organizations that operate in other countries may also need to apply for an NCAGE code. To register:

- Follow the steps at the NATO Codification Tool [website](https://eportal.nspa.nato.int/Codification/CageTool/home) to request an NCAGE code;
- Validate the NCAGE code once it is assigned by logging into the NSPA web portal; and
- Validate the information in the CAGE Search & Inquiry system.

*\*Note: As of February 2023, partners applying for assistance awards (grants) only are no longer required to obtain NCAGE codes.*

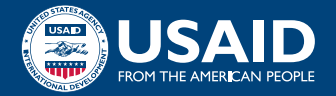

# **GET TO KNOW SAM**

4

5

6

Study the guides available at [SAM.gov](http://SAM.gov) to become familiar with the System for Award Management (SAM). Here you may click through the overview of the steps to register your entity with the U.S. Government.

# **CREATE A LOGIN.GOV ACCOUNT**

You will use this account to register your organization in SAM. Create a [Login.gov](http://Login.gov) account at [SAM.gov](http://SAM.gov) by clicking the "Get started" button and following the steps. The account will also provide a workspace where you can build a profile and manage a variety of requests, notifications, and documentation.

# **COMPLETE REGISTRATION IN SAM**

Use your UEI, NCAGE code, and Login.gov account information to sign into [SAM.gov](http://SAM.gov) and finalize your registration. You can expect to provide information in four categories—core data, assertions, representations and certifications, and points of contact—during the process.

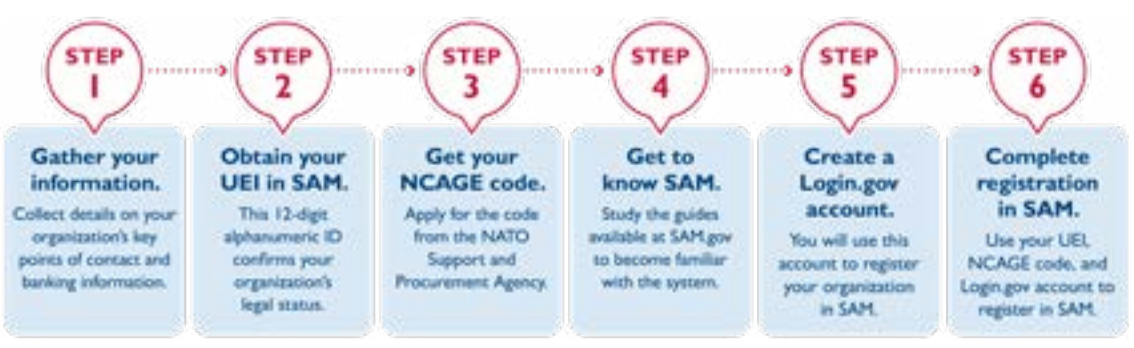

### **PROCESS FOR NON-U.S. PARTNERS**

#### **STEP-BY-STEP GUIDES:**

[Registering to Work with USAID Guide](https://www.usaid.gov/work-usaid/get-grant-or-contract/trainings-how-work-usaid/registering-workwork-usaid-main-step-by-step-guide) <>>
start here [System for Award Management \(SAM\) Guide](https://www.usaid.gov/work-usaid/get-grant-or-contract/trainings-how-work-usaid/registering-workwork-usaid-sam-step-by-step-guide) [Login.gov Guide](https://www.usaid.gov/work-usaid/get-grant-or-contract/trainings-how-work-usaid/registering-workwork-usaid-login-step-by-step-guide) [NATO Commercial and Government Entity \(NCAGE\) Guide](https://www.usaid.gov/work-usaid/get-grant-or-contract/trainings-how-work-usaid/registering-workwork-usaid-ncage-step-by-step-guide)

#### **RESOURCES:**

- ["Getting Started with Entity Registration"](https://sam.gov/content/entity-registration)
- ["Quick Start Guide for creating a Login.gov account](https://login.gov/help/get-started/overview/)"
- "[Registration and Updating Procedures for NSPA NCAGE"](https://eportal.nspa.nato.int/AC135Public/Docs/US%20Instructions%20for%20NSPA%20NCAGE.pdf)
- [NATO Codification Tool](https://eportal.nspa.nato.int/Codification/CageTool/home) for organizations applying for acquisition awards (contracts)
- [Commercial and Government Entity \(CAGE\) Search & Inquiry system](https://cage.dla.mil/Home/UsageAgree)
- **[System for Award Management](https://sam.gov/content/home) (SAM)**

For questions related to this resource, contact USAID's Industry Liaison at Industry Liaison@usaid.gov.